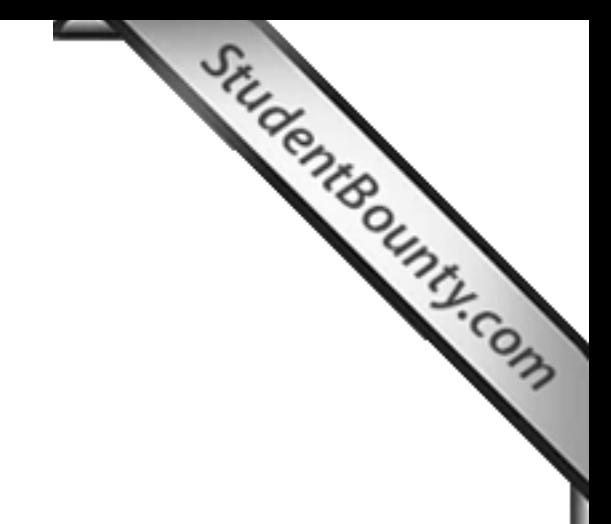

## **COMPUTER APPLICATIONS Paper 2 (PRACTICAL) Writing Time: 2 hours Total Marks: 50**

## **READ THE FOLLOWING DIRECTIONS CAR[EFULLY.](http://www.studentbounty.com/)**

- 1. Do not write during the **FIRST FIFTEEN MINUTES**. This time is to be spent on reading the questions. After having read over the questions, you will be given **2 HOURS** to answer all questions.
- 2. Create a folder in My Documents with your **INDEX NUMBER** as the **FOLDER NAME** in the computer provided to you by the visiting examiner. Save all your work in this folder.

**For example**: Your folder should look for a candidate whose **Index No** 

012071090123

is **012071090123.**

- 3. In this paper, there are **two questions**: **BOTH** questions are compulsory. The intended marks for a question or its parts are stated in the brackets.
- 4. Read the directions for each question carefully and save all your answers in the computer.
- 5. **DO NOT** leave the examination hall before you have made sure that you have answered all the required number of questions.
- 6. **SAVE YOUR WORK** from time to time to prevent loss of work due to unexpected power failure or hardware / software problem.

**INSTRUCTIONS This paper has TWO questions. The questions require full use of a computer. All the questions are compulsory. Your work must be saved in the computer provided. INSTRUCTIONS**<br>
This paper has TWO questions.<br>
The questions require full use of a computer.<br>
All the questions are compulsory.<br>
Your work must be saved in the computer provided.<br>
Question 1 [\[35 marks\]](http://www.studentbounty.com/)

- A. Using MS Access, create a database named *"TouristsVisitDatabase"* to keep up to date records of the tourists visiting the country. **[1]**
- B. Create a table named *" Tourist BioData"* with the following fields: Registration No, Name, Gender, DoB, Country, Email ID, Arrival Date, Departure Date. Add [Enter Name] as default value in the Name field. Country should be created using Lookup wizards [Enter at least 5 country names]. Define appropriate data type and assign primary key. **[5.5]**
- C. Create another table *"Expenditure"* for the detailed information about the expenditure made with the following fields: Registration No, Lodging, Food, Transportation, Telephone and Others. Define appropriate data type and assign primary key. Create proper relationship between the tables. **[4.5]**
- D. Design a form which includes all the fields from **"***Tourist BioData"* table to enter records and name it *"Tourist BioDataForm."* Create a Combo Box to display the Gender. Add Close Button and Open Form Button. Add appropriate *Title* on the Form Header and add *Date* on the Form Footer. Use suitable background colours and fonts. Add at least six records using the form. **[6.5]**
- E. Design another form which includes all the fields from "*Expenditure*" table to enter the conter of the *CHAPER CAP* records and name it *"ExpenditureForm"* Add Close Button and Open Form Button. Add appropriate *Title* on the Form Header and add *Date* on the [Form Footer.](http://www.studentbounty.com/) Use suitable background colours and fonts. Add at least six records using the form. **[5.5]**
- F. Using the design view create the following queries of the tables **"***Tourist BioData"* and "*Expenditure*."
	- i. A query named *"ExpenditurQuery"* to display the Registration No, Name, And Lodging, Food, Telephone Bill and Others. The names should be sorted in an alphabetical order. Find total expenditure of each tourist [A new field to be added]. **[2]**
- ii. A query named **"***AverageExpenditureQuery***"** to list only those tourists whose expenditures are between the amount of Nu 20000 – Nu 50000. **[1.5]** iii. A query named *"DoB Query"* to view all tourists who were born in and after 1990. **[1.5]** iv. A query named *"FemaleTourists"* to view only female tourists. **[1.5** *v.* A query named *"VisitorsQuery"* to view only those tourists who visited in the month of March in 2011. **[1.5]** G. Prepare a report named *"TouristDetailsReport",* to display the information of each individual tourist: The report should be well-aligned, titled, page numbered and dated. Use appropriate background colours and insert a page break. **[4]**

Question 2 *COUTS AND CUTS Marks* a) Using MS PowerPoint, design a slide show to explain the working of the database, **"TouristsVisitDatabase"** you have created in **Question 1**. Save the presentation as **"Tourists Visit Presentation."** 

The slide show should include:

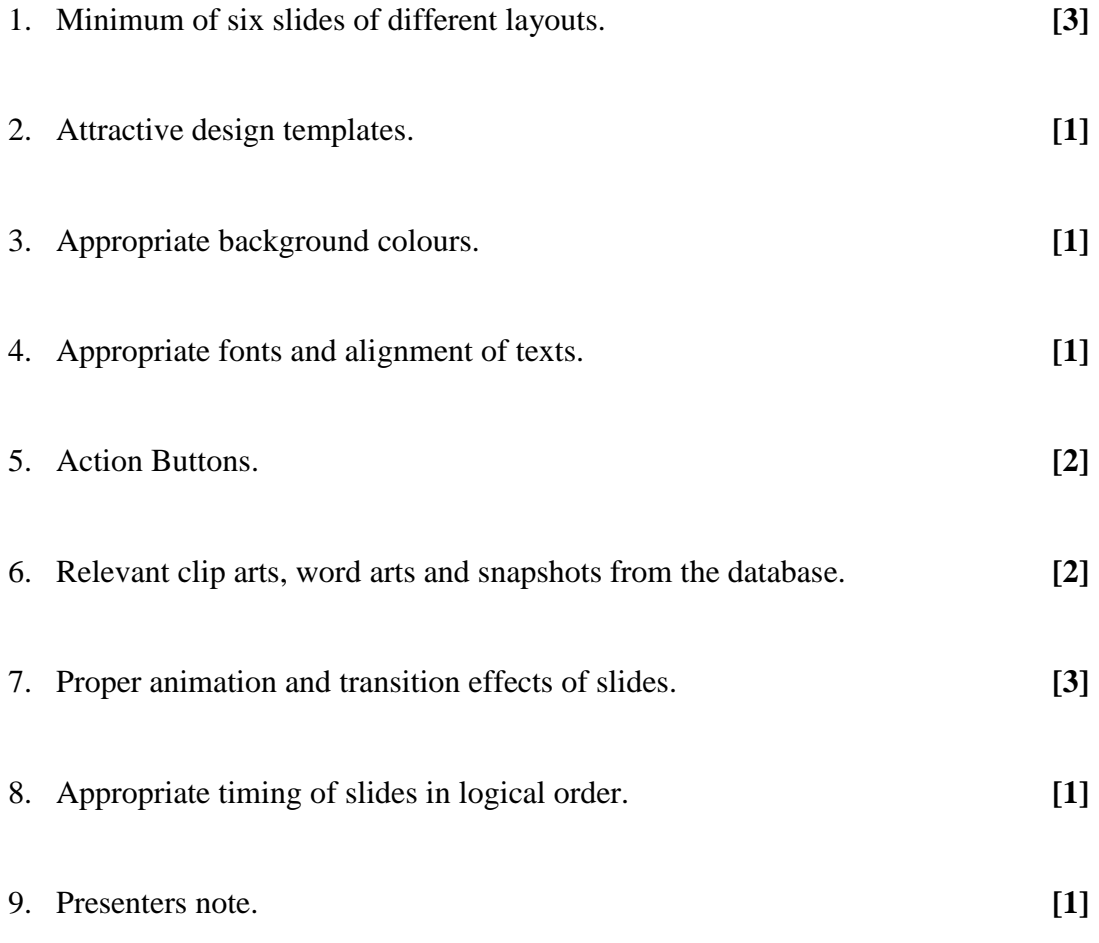